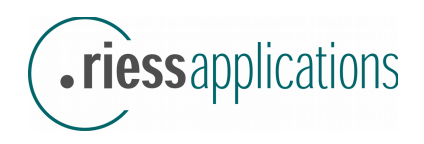

# Anwender- und System-Dokumentation zur

# **riess1CLICKapp V1.1 für LibreOffice**

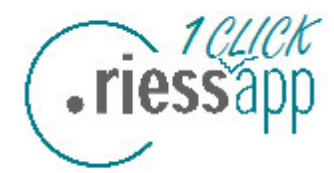

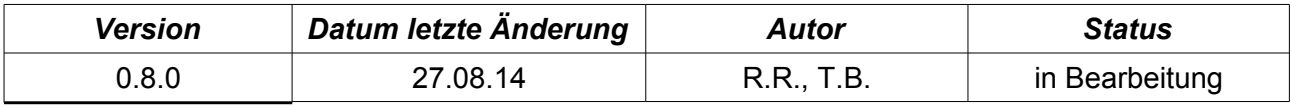

# Inhaltsverzeichnis

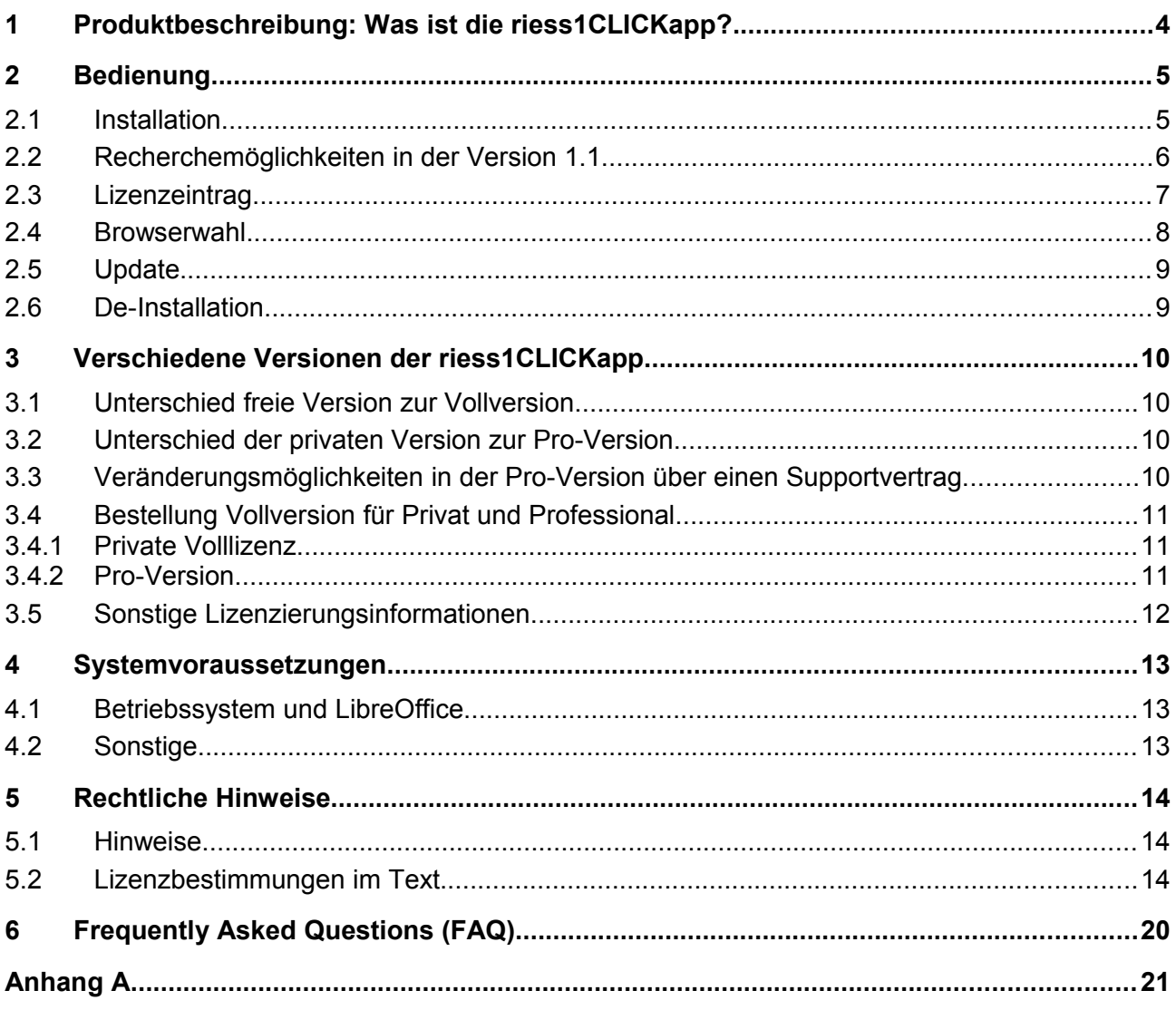

# <span id="page-2-0"></span>**1 Produktbeschreibung: Was ist die riess1CLICKapp?**

Mit der riess1CLICKapp können Sie aus einem LibreOffice Writer Dokument ganz einfach markierte Worte im Internet recherchieren. Alle wichtigen Internetnachschlagewerke sind in der riess1CLICKapp vertreten.

Sie können mit einem Klick den oder die Begriffe in der Markierung

- ▶ im deutschen oder englischen **Wikipedia** nachschlagen,
- ▶ oder direkt nach Ergebnissen zu den Worten **googeln**,
- ▶ eine ganze Adresse in **Google Maps** nachschauen,
- ▶ die englische Übersetzung des Begriffs von **Google Übersetzer** aufrufen,
- ▶ ein Wort im **Duden Online** nachschlagen (in drei Varianten: Rechtschreibung, Wortbedeutung, Wörterbuch),
- ▶ Synonyme für einen Begriff auf dem **OpenThesaurus** erfragen,
- ▶ einen Paragraphentext in einem von vielen Gesetzesbüchern auf **dejure.org** lesen (GG, BGB, HGB, StVO, StPO u.a.),
- ▶ zu den Worten der Markierung freie **Public Domain Bilder** finden und diese ohne Kosten und Lizenz im eigenen Text nutzen, oder
- ▶ die Welt von **Twitter** entdecken mit der Hashtag-Suche für den markierten Begriff!

Einfach Worte markieren, entsprechendes Symbol in der Symbolleiste markieren, fertig!

Der Browser öffnet sich wie von Wunderhand bedient und das Ergebnis steht gleich auf der entsprechenden Website. Ganz einfach, ganz schnell!

Sie können sofort die Informationen in Ihrem Dokument weiterverarbeiten. Sei es in einem Dokument, das Sie selbst neu erstellen, oder in einem Text, den sie lesen oder korrigieren.

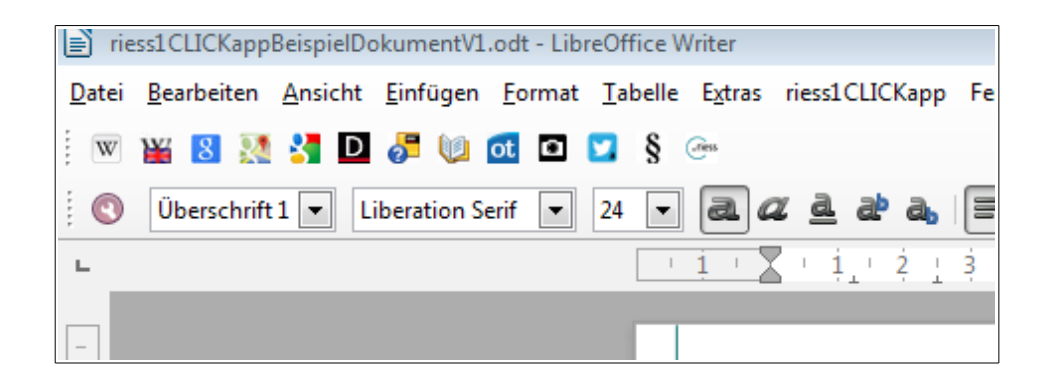

# <span id="page-3-1"></span>**2 Bedienung**

Nachfolgend wird die Bedienung der riess1CLICKapp in der Version 1.1 für LibreOffice in Writer beschrieben.

## <span id="page-3-0"></span>**2.1 Installation**

Laden Sie zunächst die riess1CLICKapp auf Ihren PC herunter. Nun wird das OXT-File, also die LibreOffice Extension, in LibreOffice installiert.

Im wesentlichen gibt es drei Möglichkeiten, dies für LibreOffice Writer zu tun:

- → über einen Doppelklick auf das Extension-File
- → über den Extension-Manager von LibreOffice über die Funktion Hinzufügen
- → oder das Drag & Drop des Extension-File in ein geöffnetes LibreOffice.

Während der Installation werden Sie durch die Funktion "Blättern" aufgefordert, die Lizenzbestimmungen zur Kenntnis zu nehmen. Sind Sie am Ende des Textes durch "Blättern" angelangt, wird der "Weiter" Button aktiviert und Sie können die Installation komplett ablaufen lassen. Dies sollte sehr schnell erfolgen.

Anschließend sehen Sie in der Liste der Extensions im Extension-Manager von LibreOffice die Installation der riess1CLICKapp in der Liste der bereits installierten Extensions in Ihrer LibreOffice Installation auf dem PC.

Wichtig: Bitte schließen Sie nun nach der Installation der Extension wie bei LibreOffice üblich das Programm LibreOffice einmal komplett, also ggf. auch den Schnellstarter, wenn Sie diesen am Laufen haben. Haben Sie LibreOffice einmal komplett geschlossen und wieder geöffnet, erscheint in einem LibreOffice Writer Dokument nun oben links die Symbolleiste mit den Icons der riess1CLICKapp und im Menü zwischen den Punkten Extras und Fenster der neue Menüpunkt "riess1CLICKapp".

Die Installation der Extension ist damit abgeschlossen und Sie können mit markierten Textstellen die Recherchefunktionen von riess1CLICKapp nutzen.

## <span id="page-4-0"></span>**2.2 Recherchemöglichkeiten in der Version 1.1**

Markieren Sie ein oder mehrere Worte in Ihrem Text in LibreOffice Writer je nach Recherchewunsch. Anschließend drücken sie auf das gewünschte Symbol in der riess1CLICKapp Symbolleiste oder Sie wählen die entsprechende Funktion im Menü "riess1CLICKapp".

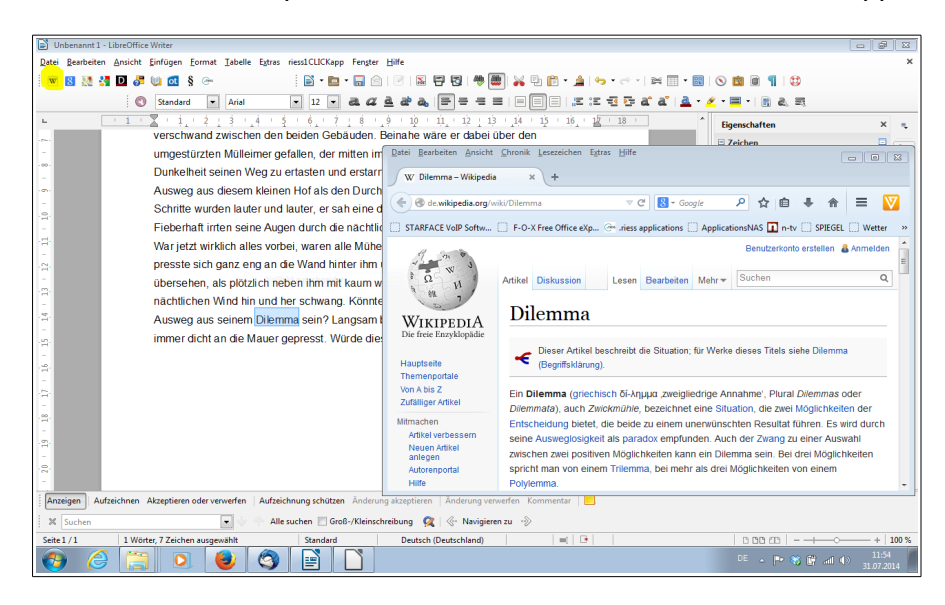

Die unterschiedlichen Möglichkeiten zur Recherche in der Version 1.1 und die Bedienung entnehmen Sie bitte dem Kapitel 1 Produktbeschreibung oder dem Video unter folgender YouTube-Video Adresse:

#### <https://www.youtube.com/watch?v=kfgH1-kwtLE&feature=youtu.be>

Spezielle Hinweise für einzelne Recherchefunktionen:

- $\rightarrow$  Der Wikipediaaufruf sowohl in Deutsch als auch in Englisch funktioniert auch mit einer Mehrwortmarkierung.
- → Die Duden Rechtschreibung meldet einen 404-Fehler in der Webseite, wenn der Begriff nicht gefunden wurde. Nutzen Sie dann ggf. den Weg über das Duden-Wörterbuch, in dem Ihnen Alternativen oder ähnliche Begriffe angeboten werden.
- → Der Aufruf für die Gesetzesbücher funktioniert im Muster "§[§] xxx [abc] Gesetzabkz", also z.B. § 12 Absatz 2 BGB" oder "§§ 1 – 14 GG".

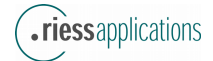

## <span id="page-5-0"></span>**2.3 Lizenzeintrag**

Haben Sie einen Lizenzkey für die Vollversion erworben, können Sie diesen im Menü "riess1CLICKapp" unter dem Punkt "Lizenz eintragen" in die bereits erfolgte Extension-Installation registrieren.

In der Installation der freien Version der riess1CLICKapp ist bereits ein Lizenzkey eingetragen, der es ermöglicht, die freie Version zu betreiben. Überschreiben Sie diesen bitte mit dem erworbenen Key.

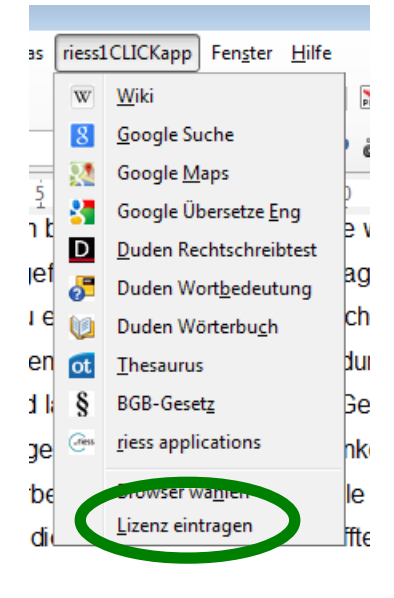

Der Lizenzkey wird nach Betätigen des OK-Buttons auf Gültigkeit validiert und bei positiver Validierung mit einer Erfolgsmeldung quittiert.

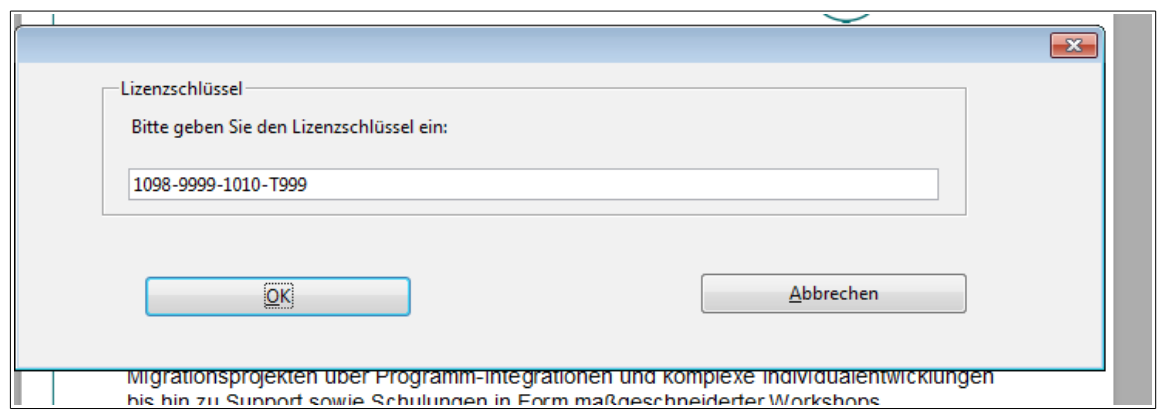

Nun können Sie das Vollprodukt der riess1CLICKapp ohne Werbeweiterleitungen nutzen.

Sollte der Lizenzkey für Ihre Installation nicht oder nicht mehr gültig sein wird das ebenfalls durch eine Meldung angezeigt und Sie können ggf. auf der freien Version der Extension aber mit Werbeweiterleitungen weiterarbeiten.

## <span id="page-6-0"></span>**2.4 Browserwahl**

Wollen Sie die riess1CLICKapp mit einem anderen als dem Standard-Browser des Betriebssystems nutzen tragen Sie über die Funktion "Browser wählen" im Menü "riess1clickapp" des LibreOffice Writer Moduls diesen ein.

Der Browser-Dialog ist nach Installation leer, in diesem Fall wird der Standard-Browser des Betriebssystems genutzt.

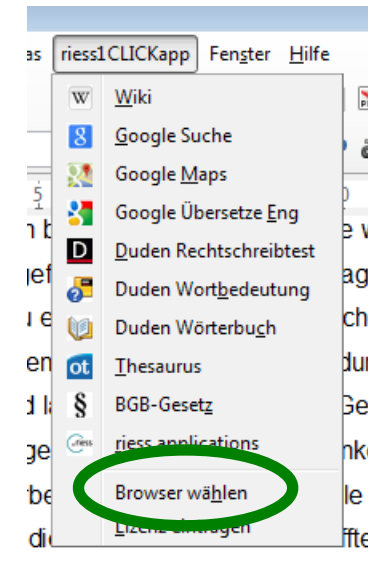

Sie müssen im Browser-Dialog den kompletten gültigen Pfad zur ausführbaren Datei des Browsers angeben. Diesen können Sie über den Datei-Auswahldialog wie im Betriebssystem gewohnt heraussuchen.

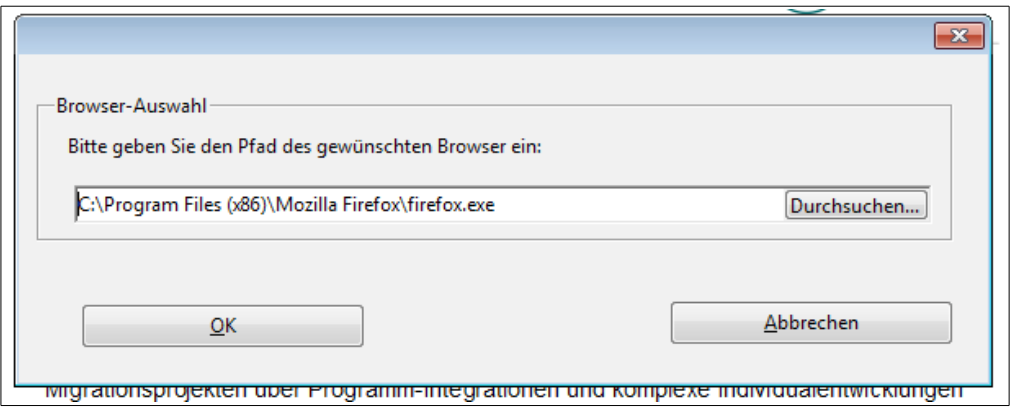

Die Extension merkt sich diese Einstellung auch über das Schließen von LibreOffice Writer hinaus. Wenn Sie wieder den Standard-Browser des Betriebssystems nutzen wollen, leeren Sie einfach den Pfad in diesem Dialog wieder und klicken auf den OK-Button. Anschließend wird wieder der im Betriebssystem hinterlegte Standard-Browser genutzt.

## <span id="page-7-1"></span>**2.5 Update**

Für die Version 1.1 der Extension ist noch kein automatischer Update-Mechanismus über den Extension-Manager vorgesehen, dies wird in nachfolgenden Versionen integriert.

Sollten Sie eine neue Version der riess1CLICKapp installieren wollen können Sie das ganz einfach nach den im Kapitel Installation beschriebenen Methoden tun. Die Extension erkennt selbstständig, dass bereits eine frühere Version der Extension installiert ist und fragt Sie, ob diese überschrieben werden soll.

Bitte beachten Sie, dass für die Privatanwender-Version keine Update-Versionen im Lizenzkey-Umfang enthalten sind. Für eine neue Version wird also auch ein neuer Lizenzkey erforderlich, den Sie sich über die bekannten Wege besorgen können.

## <span id="page-7-0"></span>**2.6 De-Installation**

Die riess1CLICKapp kann über die Möglichkeiten des Extension-Managers von LibreOffice komplett aus Ihrer LibreOffice-Installation entfernt werden.

Rufen Sie dazu bitte den Extension-Manager auf und klicken in der Liste der installierten Extensions auf die riess1CLICKapp. In der markierten riess1CLICKapp erscheinen nun zwei Buttons, mit dem Sie die Extension ganz entfernen können oder deaktivieren.

Nach Betätigung des Entfernen-Buttons ist der Eintrag der riess1CLICKapp schnell aus der Liste der Extensions Ihrer LibreOffice Installation verschwunden.

Bitte beachten Sie, dass Sie auch nach der Deinstallation LibreOffice wie bei der Installation wie üblich einmal komplett (mit Schnellstarter) schließen und wieder öffnen. Nun sind auch die Symbolleiste und der Menüpunkt der riess1CLICKapp verschwunden.

Bei einer anschließenden erneuten Installation der riess1CLICKapp wird eine frühere Installation aus administrativen Gründen nicht erkannt und die Lizenz muss ggf. erneut eingetragen werden, beachten Sie bitte auch, dass ein Lizenzkey für die Validierung nur zeitlich begrenzt erkannt wird.

# <span id="page-8-3"></span>**3 Verschiedene Versionen der riess1CLICKapp**

Die riess1CLICKapp können in unterschiedlichen Versionen genutzt werden. Die Unterschiede in den Versionen werden nachfolgend beschrieben.

### <span id="page-8-2"></span>**3.1 Unterschied freie Version zur Vollversion**

Die freie Version der riess1CLICKapp, die Sie auf unserem Webportal herunterladen können, beinhaltet den kompletten Funktionsumfang der Vollversion der riess1CLICKapp.

Die Ergebnisse sind völlig identisch bis auf den Unterschied, dass ab und zu zufallsgesteuert nicht die gewünschte Recherche-Website aufgerufen wird, sondern eine andere Werbeseite, z.B. die riess applications Website oder das Kontaktformular zur Bestellung oder die Produktbeschreibung.

Durch den Eintrag eines gültigen Lizenzkeys wird die freie Version zur Vollversion, d.h. es bedarf keiner neuen Installation. Ist der Lizenzkey durch die Vollversion validiert, kann die riess1CLICKapp ohne Werbeweiterleitungen genutzt werden.

### <span id="page-8-1"></span>**3.2 Unterschied der privaten Version zur Pro-Version**

Die Lizenz für die private Vollversion der riess1CLICKapp ist zeitlich unbegrenzt und darf genau einmal in eine LibreOffice-Installation integriert werden. Die erworbene Lizenz gilt genau für den aktuellen Versionsstand der riess1CLICKapp, Updates sind in der Lizenz nicht enthalten und müssen ggf. neu erworben werden.

Für die Profi-Voll-Version werden neben Minor-Release-Wechsel die neuen Versionsstände der riess1CLICKapp in unregelmäßigen Abständen sowie ein Mailsupport in Verbindung mit einem Support-Vertrag angeboten. Weitere Einzelheiten des Support-Vertrags zur möglichen Anpassung der Profi-Voll-Version auf eigene Anforderungen sind im nachfolgenden Kapitel erläutert.

### <span id="page-8-0"></span>**3.3 Veränderungsmöglichkeiten in der Pro-Version über einen Supportvertrag**

Bei der Profi-Voll-Version der riess1CLICKapp kann zusätzlich zum Lizenzkauf ein Supportvertrag per anno abgeschlossen werden. Dieser umfasst neben der Lieferung der Minor-Release-Updates auch die Upgrades auf neue Major-Release-Stände der Extension.

Der Supportvertrag sichert einen Mailsupport mit 48h Antwortzeit an Werktagen zu.

Zusätzlich wird mit dem Supportvertrag ein vergünstigter Stundensatz für eine gewünschte individuelle Anpassung zum Beispiel auf Intranet-Anwendungen, in den recherchiert werden kann, für die Laufzeit festgeschrieben.

Haben Sie eine Idee oder Bedarf, in der die riess1CLICKapp ebenfalls recherchieren kann sagen Sie uns Bescheid, wir werden nach einer technischen Analyse ggf. ein Anpassungsangebot unterbreiten.

# <span id="page-9-2"></span>**3.4 Bestellung Vollversion für Privat und Professional**

### <span id="page-9-1"></span>**3.4.1 Private Volllizenz**

Die aktuellen Preise finden Sie bei der Produktbeschreibung auf unserer Webseite der riess applications gmbh [www.riess-app.de.](http://www.riess-app.de/)

Bitte schicken Sie eine Mail an [app@riess-app.de](mailto:app@riess-app.de) mit den folgenden Informationen:

- → Anzahl gewünschter privater Lizenzen
- → Name und Adresse für die Rechnung
- → Mail-Adresse für die Rechnung und Lieferung (falls abweichend zur Bestellmailadresse)

Sie erhalten anschließend per Mail eine Rechnung mit der Bitte zur Überweisung mit Rechnungsnummer auf unser Konto. Sobald der Betrag gutgeschrieben wurde erhalten Sie die Lizenznummer im PDF Dokument an die angegebene Mail-Adresse. Ein Versand über den Postweg wird nur in Ausnahmefällen gemacht, die Versandkosten werden zusätzlich berechnet, bitte ggf. bei Bestellung wegen Rechnungsstellung angeben.

Bitte beachten Sie, dass…

A) der Lizenzschlüssel für 72 Stunden nach Lieferung per Mail zur Validierung freigeschaltet ist. Sollten Sie nicht innerhalb dieser Zeit das Vollprodukt mit dem Schlüssel freigeschaltet haben, erfragen Sie bitte unter Angabe der Rechnungsnummer und der Erklärung, den alten Schlüssel nicht genutzt zu haben, einen neuen Schlüssel an. Gleiches gilt natürlich für eine administrativ benötigte Neuinstallation der Software.

B) die Lizenz für Privatanwender ausschließlich die aktuelle Softwareversion und keine Versionsupdates beinhaltet.

Für einen schnelleren Weg können Sie uns auch gleich den Betrag per Paypal überweisen, bitte geben Sie das bei Ihrer Bestellmail an. Der Paypal-Account wird Ihnen bei der Rechnungsmail mitgeteilt. Sobald wir den Zahlungseingang auf dem Paypal Account avisiert bekommen wird innerhalb von 2 Stunden der Lizenzkey per Mail an Sie verschickt. Bitte beachten Sie dabei, dass wir für diesen Weg leider die Paypal-Gebühren zusätzlich berechnen müssen und damit die private Lizenz pro Stück um 1 Euro inkl. MwSt. erhöht ist.

### <span id="page-9-0"></span>**3.4.2 Pro-Version**

Die aktuellen Preise für den Einsatz der Extension in Firmen und Verwaltungen finden Sie ebenfalls auf unserer Webseite der riess applications gmbh [www.riess-app.de.](http://www.riess-app.de/)

Zur Bestellung schicken Sie bitte eine Mail an [app@riess-app.de](mailto:app@riess-app.de) mit den notwendigen Rechnungsinformationen für gewünschte Lizenzanzahl, Rechnungsadresse mit E-Mail.

Die Einzellizenz für *Firmen- bzw. Verwaltung* wird wie bei der Privat-Version mit entsprechenden Firmen-Adress-Angaben bestellt. Bei Mehrfachlizenzen gilt folgende Staffelung, die jeweils in Paketen bis zur gewünschten Anzahl zusammengestellt wird:

- $\rightarrow$  1 Stück,
- → 1 Paket mit 10 Stück,
- → 1 Paket mit 100 Stück,
- → 1 Paket mit 1000 Stück.

Öffentlich-rechtliche Institutionen erhalten ab einer Stückmenge von 100 Keys einen Rabatt von 5% auf den Nettopreis. Ein Angebot für einen Supportvertrag erhalten Sie auf Anfrage.

## <span id="page-10-0"></span>**3.5 Sonstige Lizenzierungsinformationen**

Der nach der Bestellung gelieferte Lizenzkey ist – falls nicht anders angegeben – für eine Extension-Installation zu verwenden. Sammelschlüssel und unternehmensweite Lizenzen gibt es auf Anfrage.

Bitte beachten Sie, dass die Lizenzschlüssel in der Regel nach Auslieferung innerhalb von 72 Stunden eingetragen und validiert sein sollten. Anschließend verfallen die Lizenzkeys und werden nicht mehr als gültig anerkannt.

Bitte beachten Sie weiter, dass ein Lizenzkey genau für eine Extension-Version gültig ist, für nachfolgende Versionen benötigen Sie einen neuen Key.

Sollten Sie einmal nicht innerhalb dieser Zeit die Eintragung über den Lizenzdialog machen können So schreiben Sie uns bitte eine Mail unter [app@riess-app.de](mailto:app@riess-app.de) mit Angabe und Erklärung, dass für diesen Key keine Installation genutzt wird, und Sie erhalten einen neuen Lizenzkey mit entsprechender neuer Laufzeit per Mail.

Gleiches gilt natürlich auch, wenn Sie aus administrativen Gründen Ihre LibreOffice Version und damit auch die Extension neu installieren müssen.

Sollten Sie einmal keinen gültigen Lizenzkey zur Hand haben können Sie die Extension trotzdem installieren und im freien Modus nutzen, der Eintrag der Lizenzinformationen kann auch später wieder erfolgen.

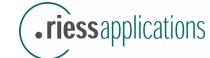

# <span id="page-11-2"></span>**4 Systemvoraussetzungen**

In diesem Kapitel werden die System-Rahmenbedingungen für die korrekte Funktion der riess1CLICKapp benannt.

## <span id="page-11-1"></span>**4.1 Betriebssystem und LibreOffice**

Die Installation der riess1CLICKapp erfolgt ganz normal als Extension von LibreOffice, siehe hierzu das Kapitel 2.1 Installation.

Die riess1CLICKapp ist für LibreOffice Writer ab Version 4.0.4 auf den Betriebssystemen Windows 7 und 8, Linux-Derivate (z.B. ubuntu V14.03) und Mac OS X 10.9 geschrieben.

Sie benötigen neben einer Browser-Installation, die vom Betriebssystem als Standard-Browser genutzt wird, natürlich auch eine laufende Internetverbindung (durch die ggf. Kosten für Datentransfer durch Drittanbieter entstehen können).

Getestet wurde die riess1CLICKapp in den Betriebssystemen für Internet Explorer, Firefox, Chrome, Safari und Opera.

## <span id="page-11-0"></span>**4.2 Sonstige**

Bei der Installation müssen mindestens Schreibrechte für das eigene Benutzerverzeichnis vorliegen.

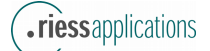

# <span id="page-12-2"></span>**5 Rechtliche Hinweise**

Folgende Hinweise sind bei der Benutzung der riess1CLICKapp zu beachten.

### <span id="page-12-1"></span>**5.1 Hinweise**

Die riess1CLICKapp verlinkt auf Webseiten, für deren Inhalt wir nicht verantwortlich sind. Weder für das Funktionieren noch für den Inhalt der aufgerufenen Seiten kann von .riess applications garantiert oder gehaftet werden.

Es liegt in der Natur der Recherche, dass über die Zeit die Ergebnisse und die Verfügbarkeit der Ergebnisse nach dem Linkaufruf nicht im Einfluss der riess1CLICKapp liegen. Wir sind jedoch bemüht, bei Änderungen ggf. auch die riess1CLICKapp anzupassen.

Des weiteren wird darauf hingewiesen, dass durch den Browserzugriff auf das Internet ggf. durch Datentransfer Kosten eines Netzanbieters/Drittanbieters entstehen können.

## <span id="page-12-0"></span>**5.2 Lizenzbestimmungen im Text**

riess1CLICKapp-Lizenz

======================

riess1CLICKapp Copyright © 2014 by .riess applications GmbH

Alle Rechte vorbehalten.

Diese Lizenz bezieht sich auf die Testversion und Vollversion der riess1CLICKapp riess1CLICKapp.

Sollten Sie die Testversion einsetzen, lesen Sie bitte ergänzend die Bestimmungen der riess1CLICKapp Testlizenz.

Lizenzvereinbarung (Vollversion)

--------------------------------

Bitte lesen Sie die folgenden Bestimmungen dieser Lizenzvereinbarungen sorgfältig durch, bevor Sie die Software installieren, kopieren oder an einen Dritten weitergeben. Sie erklären durch die Benutzung, Weitergabe, Vervielfältigung oder Installation dieser Kopie der riess1CLICKapp Ihr Einverständnis mit den Bestimmungen der vorliegenden Lizenzvereinbarung. Wenn Sie mit irgendeiner Bestimmung dieser Lizenzvereinbarung nicht einverstanden sind, dürfen Sie riess1CLICKapp nicht installieren, benutzen, vervielfältigen oder weitergeben.

<(1) Systemvoraussetzungen:>

Die vollständige Funktionsfähigkeit der riess1CLICKapp unterliegt gewissen Systemvoraussetzungen jeweils abhängig von der Software-Version der riess1CLICKapp, die

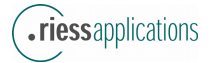

Diese Lizenz findet ausschließlich Anwendung auf die deutschsprachige Vollversion der riess1CLICKapp und der dazu gehörigen Dateien, Angaben und Materialien ("riess1CLICKapp") sowie auf die deutschsprachige Testversion, soweit sie nicht im Teil Lizenzvereinbarung (Testversion) siehe unten ergänzt bzw. verändert ist.

installiert werden soll. Bitte informieren Sie sich vor Installation zu diesen Systemvoraussetzungen in der Dokumentation der Software, die dem Produkt als PDF beigefügt ist.

#### <(2) Lizenzumfang:>

Der User, der gegen entsprechendes Entgelt an die .riess applications gmbh, Draisstrasse 10, D-76307 Karlsbad (".riess applications") oder einen Distributor eine Volllizenz für riess1CLICKapp in einer bestimmten Version erworben hat, ist berechtigt, eine Kopie des Produktes auf jedem beliebigen Computer zu benutzen, vorausgesetzt das Produkt ist zu jedem gegebenen Zeitpunkt auf nur einem Computer in Benutzung. Ihm wird dafür ein Lizenzschlüssel mit der Bezahlung übermittelt, der die Installation der Vollversion in einem gewissen Zeitfenster (meist drei Tage) ermöglicht. Danach ist der Lizenzschlüssel deaktiviert, d.h. es ist keine Installation der Vollversion mehr möglich. Sollten Sie das Produkt nach Ablauf dieser Frist unter Einhaltung dieser Lizenzbestimmungen erneut installieren wollen so erhalten Sie unter Nachweis des Kaufs des Produkts ggü. .riess applications mit Rechnungsnummer einen neuen Lizenzschlüssel, der Ihnen die erneute Installation erlaubt. Bitte beachten Sie, dass höhere Versionen in dieser Regelung nicht berücksichtigt sind!

Das Produkt ist auf einem Computer "in Benutzung", wenn es in einem temporären Speichermedium (z.B. RAM) geladen oder auf einem Permanentspeicher (z. B. Festplatte, CD-ROM, oder ein anderes Speichermedium) dieses Computers gespeichert ist.

<(3) Mehrfachnutzung und Netzwerkeinsatz>

Der Einsatz des überlassenen Produkts innerhalb eines Netzwerks oder eines sonstigen Mehrstations-Rechnersystems ist unzulässig, sofern damit die Möglichkeit zeitgleicher Mehrfachnutzung des Produkts geschaffen wird. Möchte der User die riess1CLICKapp innerhalb eines Netzwerks oder eines sonstigen Mehrstations-Rechnersystems einsetzen, muss er eine zeitgleiche Mehrfachnutzung durch Zugriffsschutzmechanismen unterbinden oder eine besondere Multi-User/Nodes Volllizenz erwerben. Wenn ein User eine Multi-User/Nodes Volllizenz für ein Produkt erworben hat, erhöht sich die Anzahl der erlaubten Benutzungen entsprechend der Multi-User/Nodes Volllizenz. Wenn die mögliche Anzahl Benutzer in einem Netzwerk die Anzahl erlaubter Benutzer einer Multi-User/Nodes Lizenz überschreitet, muss der User Maßnahmen ergreifen, die sicherstellen, dass nur die erlaubte Anzahl Benutzer das Programm gleichzeitig benutzen.

Sie sind zur Anfertigung einer Sicherheitskopie von der Software berechtigt, falls dies für die Sicherung künftiger Benutzung der Software erforderlich sein sollte. Im Übrigen finden hinsichtlich der Nutzungsrechte die unabdingbaren Bestimmungen des Urheberrechtsgesetzes (§§ 53, 69a-69g) ergänzende Anwendung.

<(4) Unzulässige Nutzung:>

Nicht zulässig ist die Benutzung der Software durch mehr als eine Person auf einem oder verschiedenen Computern gleichzeitig, außer Sie haben eine Mehrplatzlizenz erworben. Ohne schriftliche Genehmigung der Buhl Data Service GmbH sind Sie nicht berechtigt,

- über die obige Gestattung hinausgehend Kopien der Software oder der Sicherheitskopie anzufertigen;

- die Software zu vermieten, zu unterlizenzieren oder in nicht ausdrücklich gestatteter Weise Dritten zur Verfügung zu stellen oder an Dritte weiterzugeben;

- die Software nach Ende der vereinbarten Laufzeit weiter zu betreiben;

- die Software zu ändern, zu modifizieren oder anzupassen (dieses Verbot gilt u.a. auch für das Übersetzen, Abwandeln und Weiterverwenden des Produkts in Teilen);

- die Sicherheitskopie als Installationssoftware (Systemsoftware) zu benutzen oder von Dritten benutzen zu lassen, es sei denn, die zur Installation bestimmte Original-Software ist defekt;

Die Bestimmungen des Urheberrechts (§§ 53, 69a-69g) finden auch hier ergänzende Anwendung.

Die riess1CLICKapp unterliegt dem Urheberrechtsschutz. Jede unbefugte Benutzung im Sinne dieser Lizenzvereinbarung verletzt die Ausschließlichkeitsrechte von .riess applications an dieser Software.

.riess applications untersagt ausdrücklich den Einsatz von riess1CLICKapp in Anwendungen oder Systemen, in denen Fehlfunktionen dieser Software nach menschlichem Ermessen und unter Berücksichtigung aller Umstände und Bedingungen, unter denen riess1CLICKapp genutzt wird oder genutzt werden soll, Verletzungen von Leben, Körper oder Gesundheit nach sich ziehen können. Die Benutzung des Programms in einer solchen Umgebung geschieht ausschließlich auf Ihre eigene Gefahr und auf Gefahr der davon betroffenen Personen. Sie verpflichten sich dazu, .riess applications von sämtlichen Schadenersatzansprüchen Dritter einschließlich sämtlicher Gerichts- und Anwaltskosten freizustellen, die .riess applications aus einer solchen unbefugten Nutzung von riess1CLICKapp erwachsen.

Jegliche Rechte an riess1CLICKapp, die mit dieser Lizenzvereinbarung nicht ausdrücklich an Sie übertragen werden, bleiben ausschließlich .riess applications vorbehalten. riess1CLICKapp ist durch das deutsche Urheberrechtsgesetz (UrhG) und andere einschlägige Gesetze und Abkommen geschützt. Sie dürfen riess1CLICKapp nur in der von dieser Lizenzvereinbarung ausdrücklich vorgesehenen Form benutzen, installieren, kopieren und weitergeben. Sie sind nicht berechtigt, riess1CLICKapp, auch nicht im Wege des Software Leasing, zu vermieten oder zu verleihen. Ferner ist es Ihnen nicht gestattet, riess1CLICKapp zu verändern, zu übersetzen, auf seine Funktionsweise zu untersuchen (reverse engineering), zu dekompilieren oder in seine Bestandteile zur zerlegen und/oder als Grundlage für die Erstellung eigener, auf riess1CLICKapp basierender Softwareprogramme zu verwenden, es sei denn, dies ist von § 69e UrhG ausdrücklich gestattet.

#### <(5) Abweichende Lizenzmodelle>

Wird im Rahmen eines Vertrages ein besonderes Lizenzmodell mit einem Unternehmen vereinbart, gelten diese besonderen Bestimmungen im Bezug auf Anzahl und Verwendung der durch den Vertrag übertragenden Lizenzen abweichend von den oben genannten Bestimmungen.

#### <(6) Gewährleistung:>

.riess applications übernimmt für die Vollversion in der gelieferten Softwareversion gemäß dieser Lizenz zwölf (12) Monate Gewährleistung, die Gewährleistungsfrist beginnt mit dem Kaufdatum.

Sie werden die .riess applications GmbH bei der Fehlerfeststellung und Mängelbeseitigung unterstützen und auf Wunsch Hilfsinformationen erstellen bzw. ausdrucken. Die .riess applications GmbH ist berechtigt, einen evtl. auftretenden Fehler zu umgehen, wenn dieser selbst nur mit unverhältnismäßigem Aufwand zu beseitigen ist und dadurch die Nutzung der Software nicht erheblich leidet.

Mit dem Erwerb der Vollversion sind keinerlei Supportzusagen verbunden. .riess applications bietet über die Gewährleistung hinausgehenden Support an, dieser ist kostenpflichtig und muß einzeln und getrennt von dieser Lizenzvereinbarung vom User mit .riess applications vereinbart werden.

### <(7) Haftung:>

.riess applicaions haftet nur für Vorsatz und grobe Fahrlässigkeit. Im Falle der Verletzung wesentlicher Vertragspflichten haftet .riess applications jedoch nach den gesetzlichen Vorschriften. Gegenüber Unternehmern haftet .riess applications nicht für mittelbare Schäden oder Folgeschäden, insbesondere nicht für entgangenen Gewinn, es sei denn, diese Schäden beruhen auf Vorsatz von ihren jeweiligen Mitarbeitern oder auf Vorsatz oder grober Fahrlässigkeit von ihren jeweiligen gesetzlichen Vertretern oder leitenden Angestellten. Außer bei Vorsatz oder grober Fahrlässigkeit von gesetzlichen Vertretern oder Arbeitnehmern von .riess applications ist die Haftung der Höhe nach auf die bei Vertragsschluss typischerweise vorhersehbaren Schäden

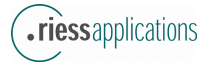

begrenzt. Vorstehende Haftungseinschränkungen gelten nicht für Schäden aus Verletzungen von Leben, Körper oder Gesundheit oder für Schadensersatzansprüche aufgrund einer ausdrücklich gewährten Garantie. Ansprüche nach dem Produkthaftungsgesetz bleiben unberührt. Sie erkennen an, dass jegliche Lizenzgeber von .riess applications nicht als Gesamtschuldner für Ansprüche haften, die sich aus Ihrem Vertragsverhältnis mit .riess applications ergeben.

### <(8) Achtung:>

Für die korrekte inhaltliche Darstellung der im Rahmen der Funktion genutzten Links wird keine Gewähr übernommen! Wir sind aber bemüht, diese aktuell in den jeweiligen Folgeversionen zu halten. Des weiteren übernimmt die .riess applications gmbh keine Haftung oder Garantie für den Inhalt von Internetseiten, auf die die riess1CLICKapp direkt oder indirekt verweist. Als Nutzer der riess1CLICKapp sind Sie weiterhin Besucher der referenzierten Websites. Besucher folgen Verbindungen zu anderen Websites und Homepages auf eigene Gefahr und benutzen sie gemäß den jeweils geltenden Nutzungsbedingungen der entsprechenden Websites.

Soweit die riess applications mit dieser Software dem Nutzer die Zugangsmöglichkeit zu Internetseiten Dritter erleichtert, übernimmt sie jedoch keine Haftung für die Inhalte dieser Angebote. Für die Inhalte, insbesondere für hierdurch verursachte Verletzungen von Urheber-, gewerblichen Schutz- und Persönlichkeitsrechten, sind die jeweiligen Anbieter selbst verantwortlich. Sollten Sie trotzdem auf eine Urheberrechtsverletzung aufmerksam werden, bitten wir um einen entsprechenden Hinweis. Bei Bekanntwerden von Rechtsverletzungen werden wir derartige Inhalte umgehend entfernen. Zugangsbeschränkungen von verlinkten Diensten werden von riess1CLICKapp respektiert und nicht umgangen, durch den unveränderten Aufruf des durch den Deep-Link öffentlich zugänglichen Dienstes bleibt dafür der Anbieter und der Nutzer verantwortlich.

Die riess applications bemüht sich um größtmögliche Verfügbarkeit seiner Dienstleistungen, kann aber aufgrund der Eigenarten und Unsicherheiten des Internets sowie aus technischen Gründen (Server-Backup, Wartung, Updates etc.) eine ständige und einwandfreie Verfügbarkeit nicht garantieren. Betriebsunterbrechungen und Einstellungen der verlinkten Dienstes sind möglich. Dementsprechend kann für Schäden, die aus einer zeitweiligen oder endgültigen Nichtverfügbarkeit oder nur eingeschränkten Verfügbarkeit des Dienstes herrühren, keine Haftung übernommen werden. Insbesondere wird keine Haftung für Beschädigung, Verluste oder Löschungen von Daten, die sich aus technischen Störungen oder Verzögerungen, Viren oder ähnlichen Gründen ergeben, übernommen.

Die Benutzung von riess1CLICKapp in Anwendungen oder Systemen, in denen Fehlfunktionen dieser Software nach menschlichem Ermessen und unter Berücksichtigung aller Umstände und Bedingungen, unter denen riess1CLICKapp genutzt wird bzw. genutzt werden soll, Verletzungen von Leben, Körper oder Gesundheit nach sich ziehen können, ist ausdrücklich von .riess applications untersagt. Die Benutzung von riess1CLICKapp in einer solchen Umgebung geschieht ausschließlich auf Ihre eigene Gefahr und auf Gefahr der davon betroffenen Personen. Es wird dringend empfohlen, riess1CLICKapp, wie jede andere Software, vor dem tatsächlichen Einsatz umfassend mit nicht kritischen Daten im Echtbetrieb zu testen. Sie tragen das gesamte Risiko dafür, dass riess1CLICKapp für die von Ihnen angestrebten Zwecke genutzt werden kann. riess1CLICKapp selbst führt keine Virensuche durch.

Sie sind verpflichtet, von uns kostenlos bereitgestellte sicherheitsrelevante Updates, Patches und/oder Servicepacks für die Software zu nutzen, und vor der Installation der Software und anschließend regelmäßig, insbesondere bevor Sie eine Änderung der Hard- oder Softwareumgebung vornehmen, Ihre Daten zu sichern. Soweit Sie ein Mitverschulden trifft, insbesondere durch die Verletzung vertraglicher Pflichten oder durch von Ihnen oder einem Dritten vorgenommene Änderungen an der Software oder durch unsachgemäße Behandlung oder Fehlbedienung des Produktes, haftet die Buhl Data Service GmbH nicht. Sie übernimmt keine Gewähr für die Auswahl, die Installation und die Nutzung sowie die damit beabsichtigten

Ergebnisse der Software. Mehraufwendungen in der Abwicklung, die dadurch entstehen, dass der Vertragsgegenstand an einen anderen Ort als den Lieferort gebracht wurde, sind von Ihnen zu tragen.

### <(9) Gerichtsstand:>

Für alle Streitigkeiten aus diesem Lizenzvertrag ist der Gerichtsstand Karlsruhe ausschließlich zuständig, sofern Sie Kaufmann i.S.d. Handelsgesetzbuches (HGB), ein öffentlich-rechtliches Sondervermögen oder eine juristische Person des öffentlichen Rechts sind.

### <(10) Rechtswahl:>

Auf die vorliegende Vereinbarung findet ausschließlich deutsches Recht unter Ausschluss des UN-Kaufrechts (CISG) Anwendung.

### <(11) Salvatorische Klausel:>

Sollten einzelne Bestimmungen dieser Lizenz oder die Anwendung dieser Bestimmungen auf einzelne Personen oder Umstände ganz oder teilweise unwirksam oder nicht einklagbar sein, so wird dadurch die Gültigkeit der übrigen Lizenzbestimmungen oder die Anwendung dieser Bestimmungen auf andere Personen oder Umstände nicht berührt.

Die im Produkt genannten Softwarebezeichnungen sowie Markennamen der jeweiligen Firmen unterliegen im Allgemeinen warenzeichen-, marken- oder patentrechtlichem Schutz. LibreOffice ist eine eingetragene Marke der The Document Foundation, WINDOWS ist eingetragenes Warenzeichen der Microsoft Corporation, Mac OS X ist eine eigetragene Marke der Apple Corp.

Alle anderen Marken sind ggf. unter dem Schutz ihrer Eigentümer.

Lizenzvereinbarung (Testversion / freie Version)

Diese ergänzenden bzw. geänderten Lizenzbestimmungen beziehen sich auf die Shareware-Version (kostenlose Testversion/ Evaluierungsversion) der riess1CLICKapps. Sollten Sie die Vollversion einsetzen, lesen Sie bitte die Lizenz der riess1CLICKapp Vollversion oben.

<(1) Testlizenzvereinbarung (Sharewarelizenz)>

Diese nachfolgende Lizenz findet ausschließlich Anwendung auf die deutschsprachige Test- bzw. Evaluierungsversion der riess1CLICKapp und der dazu gehörigen Dateien, Angaben und Materialien ("riess1CLICKapp").

Bitte lesen Sie die folgenden Bestimmungen dieser Testlizenz sorgfältig durch, bevor Sie die Software installieren, kopieren oder an einen Dritten weitergeben. Sie erklären durch die Benutzung, Weitergabe, Vervielfältigung oder Installation dieser Kopie von riess1CLICKapp Testversion Ihr Einverständnis mit den Bestimmungen der vorliegenden Testlizenzvereinbarung. Wenn Sie mit irgendeiner Bestimmung dieser Lizenzvereinbarung nicht einverstanden sind, dürfen Sie riess1CLICKapp nicht installieren, benutzen, vervielfältigen oder weitergeben.

#### <(2) Lizenzumfang:>

--------------------------------

Kostenlose Testphase: Entsprechend den unten aufgeführten Bestimmungen gewährt .riess applications GmbH (".riess applications") Ihnen unter dieser Lizenz das Recht, diese Software kostenlos zu testen.

Der riess1CLICKapp unterliegt dem Urheberrechtsschutz. Jede unbefugte Benutzung im Sinne dieser Lizenzvereinbarung verletzt die Ausschließlichkeitsrechte von .riess applications an dieser Software.

Bei Testversionen räumt Ihnen die .riess applications GmbH unentgeltlich eine einfache Lizenz zur

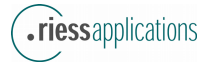

probeweisen Nutzung der Software (Testlizenz) ein, welche von Ihnen nicht übertragen, nicht abgetreten und nicht unterlizenziert werden darf. Dies gilt sowohl für Testversionen mit beschränkter Nutzungsdauer (in der Regel 30 Tage ab Inbetriebnahme) als auch für Testversionen mit beschränktem Funktionsumfang.

<(3) Distributionsrechte unter der Testlizenz:>

Mit dieser Lizenz dürfen Sie ferner

a) exakte Kopien dieser riess1CLICKapp-Testversion persönlich an jede beliebige Person weitergeben, sofern dies nicht zu dem Zweck geschieht, auf der Testversion basierende Software gegen Gebühr zu vertreiben bzw. diese mit diesem Hintergrund zu erstellen;

b) exakte Kopien dieser riess1CLICKapp-Testversion verbreiten, sofern dies ausschließlich auf elektronischem Wege geschieht; und

c) eine beliebige Anzahl exakter Kopien dieser riess1CLICKapp-Testversion zum Zwecke der unter (a) und (b) beschriebenen Weitergabe erstellen.

Es ist Ihnen ausdrücklich untersagt, Kopien dieser riess1CLICKapp-Testversion, gleich welcher Art, gegen eine Gebühr oder Spende oder ohne vorherige schriftliche Genehmigung seitens .riess applications zusammen, alleine oder mit anderen Produkten weiterzugeben. .riess applications behält sich das Recht vor, die oben erteilte Berechtigung zur Weitergabe der riess1CLICKapp-Testversion jederzeit und ohne Angabe von Gründen zu widerrufen.

Wenn Ihnen die Software gefällt, können Sie die Beschränkungen der Testversionen jederzeit aufheben, indem Sie kostenpflichtig eine volle Lizenz für die Software erwerben.

<(4) Umstellung der Nutzung auf die Vollversion:>

Um riess1CLICKapp im vollständigen Umfang zu nutzen, müssen Sie einen gebührenpflichtigen Lizenzschlüssel erwerben. Hierzu entrichten Sie an .riess applications eine Registrierungsgebühr (Lizenzgebühr), die abhängig vom Status und der Anzahl ist. Schicken Sie zu diesem Zweck einen in Höhe der Lizenzgebühr ausgestellten Scheck mit vollständiger Adresse an .riess applications GmbH, Draisstrasse 10, D-76307 Karlsbad, anschließend erhalten Sie die Vollversion mit entsprechenden Lizenzbestimmungen und die Rechnung. Informationen zur Höhe der Lizenzgebühr, Onlinebestellung und Mehrplatzlizenzen finden Sie auf der .riess-Webseite unter der Adresse www.riess-app.de.

# <span id="page-18-0"></span>**6 Frequently Asked Questions (FAQ)**

Nachfolgend sind die am häufigst gestellten Fragen in Zusammenhang mit riess1CLICKapp beantwortet:

### a) *Wo kann ich eine Vollversion erhalten?*

- Bitte lesen Sie dazu Kapitel 3.4 -

### b) *Muß ich einen Browser in die Extension eintragen?*

Nein, Sie müssen nicht einen Browser eintragen. Wenn kein Browserpfad eingetragen ist, wird der Standard-Browser des Betriebssystems aufgerufen.

### c) *Kann ich auch auf anderen Webseiten recherchieren?*

Mit der Privat-Version der riess1CLICKapp nicht. Für die Pro-Version werden in Rahmen eines Support-Vertrags Anpassungen angeboten, die Ihre eigenen Ideen und Recherche-Website beinhalten können. Nehmen Sie dazu bitte Kontakt mit uns auf.

### d) *Wieso bekomme ich bei der Duden Rechtschreibung einen 404-Fehler auf der Website?*

Das Duden Online Portal kennt für die Rechtschreibprüfung nur die Worte des Wörterbuchs, bekommen Sie also diese Fehlermeldung und keine weiteren Hinweise, wird das Wort falsch geschrieben sein oder es ist nicht im Duden-Wörterbuch enthalten.

Nutzen Sie ggf. die beiden anderen Duden Online Recherchemöglichkeiten, um die richtige Schreibweise sowie die alle anderen Informationen rund um den Begriff zu erhalten.

### e) *Warum funktioniert mein vor einiger Zeit erworbener Lizenzkey nicht mehr?*

Der Lizenzkey hat ein Verfallsdatum, nachdem er nicht mehr als gültig validiert werden kann. Bitte lesen Sie in diesem Fall die Hinweise in Kapitel 3.5.

### f) *Warum werden in Mac OSX die Icons in der riess1CLICKapp-Symbolleiste nicht korrekt dargestellt?*

Dieser Effekt ist bekannt und zur Zeit Punkt einer weiteren Evaluierung, zur Zeit gehen wir von einem Fehler innerhalb von LibreOffice auf MacOSX aus. Bis auf weiteres funktioniert die Symbolleiste auch mit dem Text in den Icons, allerdings sind wir bemüht, mit den nächsten Versionen der riess1CLICKapp die Icons anstatt des Textes auch in Mac OSX in die Symbolleiste einblenden zu können.

#### g) *Warum funktioniert unter Mac OSX nur der Safari als Browser?*

Leider ist der Aufruf des Browsers unter Mac OSX – auch bei anderem Eintrag in dem Browser Dialog - nur mit Safari möglich.

# <span id="page-19-0"></span>**Anhang A**

Kontaktadresse:

.riess applications gmbh Draisstraße 10 76307 Karlsbad

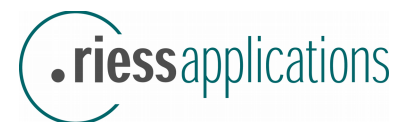

E-Mail: app@riess-app.de

Webseite: [www.riess-app.de](http://www.riess-app.de/)

Produktbeschreibungsseite: [www.riess-app.de/aktuelles/riess1clickapp](http://www.riess-app.de/aktuelles/riess1clickapp)